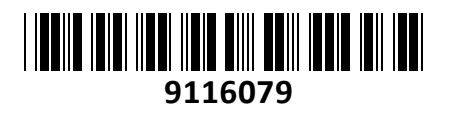

Brezžični Usmerjevalnik 2033Mb Mikrotik

**TECHTRA** 

# RB4011iGS+5HacQ2HnD-IN **NAVODILA ZA UPORABO**

# **PREDSTAVITEV**

Profesionalni usmerjevalnik Mikrotik Konfiguracija in uporaba primerna za uradne Mikrotik izvajalce, z opravljenim tečajem, vendar Quick-Set funkcija omogoča lažjo namestitev za osnovno uporabo vsem uporabnikom. Nastavitev pa lahko namesto vas opravimo tudi mi, po veljavnem ceniku

Podpira Router ali Bridge način delovanja Stroina oprema: CPU: 1.4GHz Quad-Core (AL21400) RAM: 1GB, Flash: 512MB 10x 10/100/1000 RJ45 mrežni porti 1x SFP+ kletka 1x RJ45 serijski port Vgrajena MiniPCI-e kartica R11e-2HnD (802.11b/g/n dual chain – 3dBi) in brezžični modul QCA-9984 (802.11a/n/ac four chain – 3dBi) Pasivni PoE vhod in izhod (ne podpira 802.3af/at) Operacijski sistem: RouterOS L5 Napajanje: 12V – 57V, poraba do 23W (brez PoE out), do 44W (s PoE out) Senzor voltaže in temperature Reset gumb

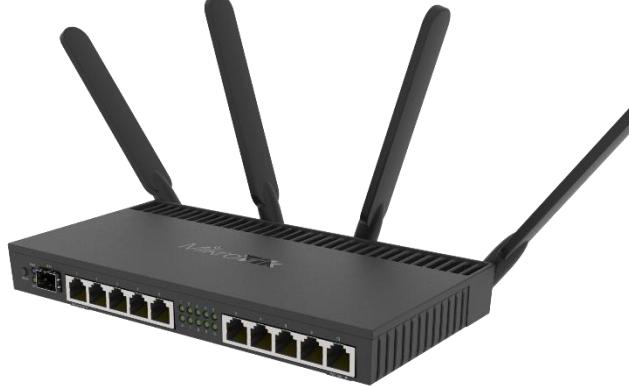

Paket vsebuje: 1x Usmerjevalnik, 1x Napajalnik, 1x Navodila

# **PRIKLJUČITEV**:

Priključite WAN kabel na port 1 (SFP+ ali ETH1) in LAN kable na preostale porte 1-10 Priključite napajanje na vhod za napajanje. Uporabite priložen napajalnik. Usmerjevalnik podpira tudi napajanje preko PoE na ETH1 priključku (18-57V DC na priključku matične plošče usmerjevalnika, višja voltaža bo morda potrebna le v primeru kompenzacije zaradi izgub glede na dolžino kabla). Usmerjevalnik NE PODPIRA IEEE802.3af/at!

### **KONFIGURACIJA**:

Usmerjevalnik lahko konfigurirate preko »Webfig« spletnega vmesnika ali preko »Winbox« aplikacije za sistem Windows. Privzet naslov usmerjevalnika je 192.168.88.1 Privzeto uporabniško ime je admin, geslo pa je prazno. Na računalniku preverite, da uporabljate avtomatski DHCP za pridobitev IP naslova.

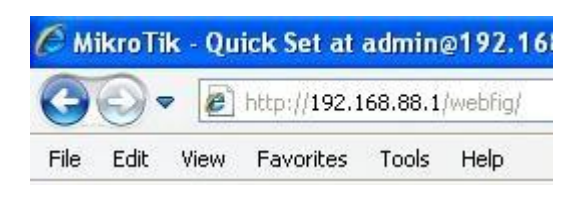

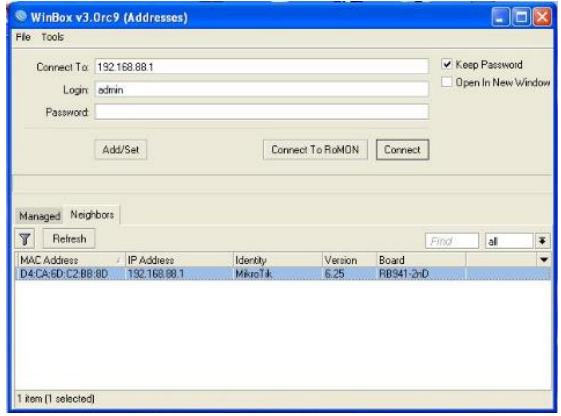

Odprite vaš spletni brskalnik in vpišite ta naslov v naslovno vrstico da boste lahko začeli konfiguracijo. Ali pa si s spletne stran[i http://www.mikrotik.com/download](http://www.mikrotik.com/download) prenesete »Winbox« aplikacijo. V primeru da usmerjevalnik ne dodeljuje IP naslovov, se lahko nanj povežete tudi preko MAC naslova, vendar le preko aplikacije Winbox. Priporočamo, da najprej nastavite geslo za dostop do usmerjevalnika. Priporočljivo je tudi da nadgradite programsko opremo na usmerjevalniku.

|                                      | C MikroTik - Quick Set at admin@192.168.88.1 - Webflg.v6.25 on RB941-2nD (smips) - Windows Internet Explorer                                                                                                    |                                    |               |                               |                            |                                            |                                     | S X & admin #192.166.68.1 (Mikro Tik) WinBox vf. 25 cn RD941-2nD (smips)      |                                                     |              |
|--------------------------------------|----------------------------------------------------------------------------------------------------|------------------------------------|---------------|-------------------------------|----------------------------|--------------------------------------------|-------------------------------------|-------------------------------------------------------------------------------|-----------------------------------------------------|--------------|
| CHOV E PRINTED MARINES               |                                                                                                    |                                    |               |                               |                            | - 8 + x 8 = x                              | Dis Senare Senare Declared          |                                                                               |                                                     |              |
| Fit: Edit: New Farcistes: Tech Help  |                                                                                                    |                                    |               |                               |                            |                                            | C Ce Sale Mode - Session 162150.001 |                                                                               |                                                     |              |
|                                      | or face for the state of the control of the state of the control of the control of the control of the control of the control of the control of the control of the control of the control of the control of the control of the |                                    |               |                               |                            |                                            | a querce<br>I CAPYMAN               |                                                                               |                                                     |              |
|                                      | 28 Months - Duid, Set et edmn@192 1(3.40.) - webrig                                                                                                    |                                    |               |                               |                            | 荷 · 日 · 二 由 · fape · false, - Tods · D-    | THE Interfaces                      |                                                                               |                                                     |              |
| A Quick Sec.                         |                                                                                                    |                                    |               |                               |                            |                                            | 2 Wreters<br>WebFig v6.25           | Hingary of the Co.                                                            |                                                     | <b>FBI</b>   |
| I CAPSWAN                            |                                                                                                    |                                    |               |                               |                            | Hone NF V Quick Set                        | <b>Big Endge</b>                    | wiekow.                                                                       | - Interest                                          | $20^{\circ}$ |
| T. Witnians<br><b>See Side faces</b> |                                                                                                    |                                    |               |                               |                            |                                            | <b>HOME</b>                         | Neverictions Minuti C20000<br>$\overline{a}$                                  | Address Acquait on C Vide 47 Automotic (C Hilfield) | Caroll       |
| <b>District</b>                      |                                                                                                    |                                    |               |                               |                            |                                            | tap Switch<br><sup>Prof</sup> Medi  | # HH<br>Pecacics was                                                          | PAulus 1921088112 Receiv Release                    | 1000         |
| (a) bivich                           |                                                                                                    |                                    |               | Wireless                      |                            |                                            | Internet<br>誤文                      | <b>Band 2012CAD</b>                                                           | Noticeable (200 200 200 0 1/24)                     |              |
| <b>HO FIRE</b>                       | Naturack Name A Micr Te C2000                                                                                                    |                                    |               |                               | <b>Address Acquisition</b> | C State: il Automatic: C 999oE             | 2.9945                              | Course, inc. country can                                                      | Galaxy 1971-9331                                    |              |
| <b>Frash</b><br>12.                  | <b>Preguency</b>                                                                                                    | <b>Leute</b><br><b>Milena</b>      |               |                               | <b>IP Address</b>          | 192-168-8-112<br><b>Kelesse Revent</b>     | <b>JE Routing</b>                   | MACAddres D4CASD,C236.90                                                      | WCAddex: 04040-026830                               |              |
| <b>HAFLIE</b>                        | Band                                                                                                    | Zaradom H                          |               |                               | <b>Network</b>             | 399.259.255.0 (/24)                        | EB Syden                            | Use Aucoss List [ACL]                                                         | V Fewert Terrier                                    |              |
| <b>JE Routing</b>                    |                                                                                                    |                                    |               |                               |                            |                                            | @ Queuet                            | Williams                                                                      | - Local Sweeps-                                     |              |
| Dystem                               | Country                                                                                                    | No. county set                     |               |                               | Gateway                    | 153,108.8.1                                | <b>ELETAR</b>                       | WPS Appoint                                                                   | PArker, 1971/3301                                   |              |
| <b>B</b> Queller                     | <b>MACAddress</b>                                                                                                    | 34/04/00 /02/05/10                 |               |                               | <b>MACAddress</b>          | DICASOC25R3C                               | $t$ Log<br>di fistivi               | Guest winders National.                                                       | Network: 255.255.255.91/241                         |              |
| <b>City</b><br>Leg.                  | <b>Use Assure List (ACL)</b>                                                                                                    |                                    |               |                               | Firewall Renter            | $\mathbb{Z}$                               | X Tack                              | Exect National                                                                | v EHDP Sover                                        |              |
| <b>ISL RAZELIE</b>                   |                                                                                                    |                                    |               |                               |                            |                                            | <b>SIE New Terrand</b>              |                                                                               | DHEF Song Farge 712168.88.10112 188.88.256          |              |
| $\times$ 101/s                       | VIST Password                                                                                                    |                                    |               |                               |                            |                                            | Local Network<br>Littere Supoliti   | <b>Separate Territ</b>                                                        | $\times$ kat                                        |              |
| <b>WE New Terminal</b>               |                                                                                                    | WVS Accept                         |               |                               | IP Address                 | 15710181                                   | <b>B</b> Market                     | NGCAsher (I-ACL LatP Using Sirv                                               | <b>UVP</b>                                          |              |
| <b>Hake Dupout of</b>                |                                                                                                    |                                    |               |                               | Naterask                   | (401) 0 785, 335, 226                      | <b>UB New Weiler</b>                |                                                                               | <b>SHY</b>                                          |              |
| in Union<br>oli Reca                 |                                                                                                    |                                    |               | <b>Guest Wireless Network</b> |                            |                                            | 圆 Exit                              |                                                                               | Will Access                                         |              |
| Hin Isda Hans                        | Guest Natural V                                                                                                    |                                    |               |                               | DAICP Server               |                                            |                                     |                                                                               | VFN Address NGULLSRASA, statusting and              |              |
| <b>Side Passagers</b>                |                                                                                                    |                                    |               | Winniess Clents               |                            | DAICP Server Range A 112 10:33 10:152 10:3 |                                     |                                                                               | <b>System</b>                                       |              |
| <b>Philadelphia</b>                  | <b>MACAddinas</b>                                                                                                    | In ACL Last IP                     | <b>United</b> | Signal<br>Stevenpla           | NAT                        | $\sim$                                     |                                     |                                                                               | Dreck For Updates - Freet Configuration             |              |
| Design Side                          |                                                                                                    |                                    |               |                               |                            | $\mathbf{r}$                               |                                     |                                                                               | Password                                            |              |
| <b>Q Hancel</b><br><b>G</b> Window   |                                                                                                    |                                    |               |                               | <b>UPAP</b>                |                                            |                                     |                                                                               | <b>Contine Parsonal</b>                             |              |
| of trashs                            |                                                                                                    |                                    |               |                               |                            |                                            | VPN                                 | Signal Storight                                                               |                                                     |              |
| Drd-User                             |                                                                                                    |                                    |               |                               | <b>VIW Access</b>          |                                            |                                     |                                                                               |                                                     |              |
| <b>DOWN</b><br><b>B</b> Legaun       |                                                                                                    |                                    |               |                               | WPN Address                | Januari na Finnyan Adaptic COSSILIO        |                                     | Free and Flencos front                                                        |                                                     |              |
|                                      |                                                                                                    |                                    |               |                               |                            |                                            |                                     |                                                                               |                                                     |              |
|                                      |                                                                                                    |                                    |               |                               |                            | head Configuration   Check For Updates     |                                     |                                                                               |                                                     |              |
|                                      |                                                                                                    | <b>Remove Rich ACL Coup Te ACL</b> |               |                               |                            |                                            | System                              |                                                                               |                                                     |              |
|                                      |                                                                                                    |                                    |               |                               | Password                   |                                            |                                     |                                                                               |                                                     |              |
|                                      |                                                                                                    |                                    |               |                               |                            |                                            |                                     |                                                                               |                                                     |              |
|                                      |                                                                                                    |                                    |               |                               | <b>Castless Password</b>   |                                            |                                     |                                                                               |                                                     |              |
|                                      |                                                                                                    |                                    |               |                               |                            | Accly Contiguration                        |                                     |                                                                               |                                                     |              |
|                                      |                                                                                                    |                                    |               |                               |                            | <b>Gilberret</b>                           | <b>在一条8%。</b>                       |                                                                               |                                                     |              |
| <b>Island</b>                        | B C 0 0 0                                                                                                    | 4:15:49 million and all            | Cinca-cases   |                               | $\mathcal{R}$              |                                            | <b>Rifa Prince Justant</b>          | 6000<br><b>Bizindustries - / No 4-0-0 State - @ strip (2) (3) (5.1., - 3)</b> |                                                     | 夜遊艦の日        |

Slika 1 – Webfig Slika 2 – Winbox

## **GUMB RESET/WPS:**

Reset gumb ki ga najdete poleg priključka za napajanje ima več funkcij odvisnih od časa pritiska gumba.

Če gumb držite že pred zagonom – naprava uporabi varnostno kopijo bootloaderja

Če gumb držite med zagonom dokler LED lučka ne začne utripati – se usmerjevalnik postavi na tovarniške nastavitve.

Če gumb držite še naprej – približno 20 sekund oziroma dokler LED lučka ne ugasne – se naprava postavi v način iskanja Netinstall serverja

### **Poenostavljena izjava EU o skladnosti**

**"Mikrotikls SIA"** izjavlja, da je ta model, **RB4011iGS+5HacQ2HnD-IN** v skladu z bistvenimi zahtevami in drugimi relevantnimi določili direktive **2014/53/EU.**

Celotno besedilo izjave EU o skladnosti je na voljo na spletnem naslovu: [www.techtrade.si](https://www.techtrade.si/)

**Firma in sedež podjetja: MIKROTIKLS, SIA, AIZKRAUKLES 23, LV-1006 RIGA, LATVIJA**